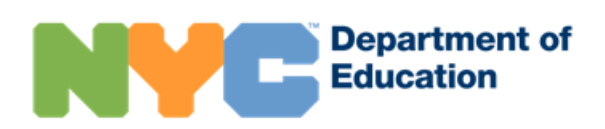

# Compte NYC Schools

### **Vue d'ensemble**

NYC Schools Account (NYCSA) est une application en ligne qui vous permet d'accéder aux données scolaires et biographiques de votre enfant sur un ordinateur, un téléphone ou une tablette. L'application est traduite dans neuf langues autres que l'anglais. Vous pouvez non seulement suivre les progrès scolaires de votre enfant, mais vous pouvez aussi accéder à d'autres ressources scolaires pour soutenir votre enfant et votre famille.

#### **MyStudent**

Suivez les informations de votre enfant, telles que :

- Présence
- Notes & bulletins scolaires
- Évaluations (résultats aux examens)
- Coordonnées des contacts d'urgence
- Transport
- Programme d'éducation personnalisé (IEP)
- Formulaires numériques, dont le Formulaire de consentement pour le test de dépistage du COVID-19

#### **Université des parents**

Le portail Université des parents offre un catalogue centralisé de cours, d'événements en direct et d'activités dont le but est d'aider à la connexion avec les familles et de soutenir les élèves.

#### **Portail de signalement de harcèlement**

Signalez les incidents de harcèlement à l'école de votre enfant via l'application NYCSA.

## **Comment créer un compte NYC Schools ?**

Vous pouvez créer un compte NYCSA de trois façons. Vous pouvez vous rendre en personne dans l'école de votre enfant pour recevoir un mot de passe temporaire, contacter votre école et vérifier votre identité via une téléconférence afin de recevoir un mot de passe temporaire, ou alors vous pouvez utiliser le code de création de compte indiqué sur la lettre donnée à votre enfant.

#### **En personne ou en ligne**

- 1. Prenez rendez-vous avec l'école de votre enfant.
- 2. Fournissez une pièce d'identité valide avec photo (passeport, permis de conduire, IDNYC), votre adresse e-mail, et le n° d'identifiant scolaire à 9 chiffres de votre enfant figurant sur son bulletin scolaire. En cas de téléconférence, l'école vérifiera l'identité du parent/tuteur ou de la tutrice ou de l'élève admissible par la voix ou par la vue.
- 3. Si vous créez le compte à l'école ou via téléconférence, vous recevrez un reçu avec votre mot de passe temporaire soit en personne ou par e-mail.
- 4. Allez sur [https://mystudent.nyc](https://schoolsaccount.nyc/) et entrez votre adresse e-mail et votre mot de passe temporaire. Veuillez noter que le mot de passe temporaire expire après 30 jours. Il vous sera demandé de créer un nouveau mot de passe pour votre compte, de configurer vos questions de sécurité et de confirmer votre adresse e-mail.

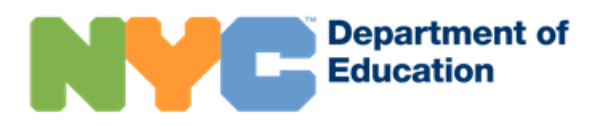

#### **Libre-service**

Vous aurez besoin du code de création de compte indiqué sur la lettre donnée à votre enfant. Vous pouvez également demander une lettre à l'école de votre enfant. Vous aurez besoin de ce code et du numéro d'identifiant de l'élève à 9 chiffres pour créer un compte NYC Schools ou pour ajouter d'autres enfants à un compte déjà existant.

- 1. Allez sur [https://mystudent.nyc](https://schoolsaccount.nyc/) [et](https://mystudent.nyc/) cliquez sur « Create Account » (Créer un compte) sur la page de connexion.
- 2. Saisissez votre nom, votre adresse e-mail et votre numéro de téléphone portable pour commencer à recevoir des notifications. Vous pouvez créer un compte initial sans code de création de compte, mais pour connecter votre enfant au compte, vous aurez besoin d'un code.
- 3. Sélectionnez « Validate Email » (Valider l'e-mail) après avoir saisi vos coordonnées. Gardez cette page ouverte.
- 4. Ouvrez votre e-mail pour obtenir le numéro de validation. Saisissez le numéro dans la page « Validate Email » (Valider l'e-mail).
- 5. Créez votre mot de passe.
- 6. Créez les questions de sécurité pour votre compte.
- 7. Saisissez le code unique de création de compte, qui est spécifique à vous et à l'élève.

## **À quelles informations aurai-je accès ?**

Chaque adulte associé au dossier de votre enfant se voit attribuer le rôle d'utilisateur avec droit de garde (« Custodial user »), d'utilisateur sans droit de garde (« Non-custodial user ») ou d'utilisateur complémentaire (« Additional user »). Ces rôles déterminent la quantité d'informations que ces personnes peuvent voir sur MyStudent. Tous les rôles d'utilisateur ont accès au portail Université des parents et au portail de signalement de harcèlement.

- En tant qu'utilisateur avec droit de garde, vous pouvez voir toutes les informations disponibles dans le compte NYC Schools de votre enfant. Vous pouvez également inviter d'autres adultes à consulter les informations concernant votre enfant. De plus, les utilisateurs avec droit de garde peuvent mettre à jour les coordonnées des adultes à contacter en cas d'urgence figurant dans le dossier de l'élève dans l'application afin d'être directement contactés en cas d'urgence.
- En tant qu'utilisateur sans droit de garde, vous pouvez voir la plupart des informations dans le compte NYC Schools de votre enfant. Les utilisateurs sans droit de garde peuvent également mettre à jour leur numéro de téléphone portable dans l'application pour les cas d'urgence.
- En tant qu'utilisateur complémentaire, vous pouvez voir les informations que le parent avec droit de garde partage avec vous.

## **Où trouver de l'aide concernant NYC Schools Account ?**

Si vous avez besoin d'aide ou pour toute question concernant la navigation dans votre compte, contactez l'école de votre enfant ou composez le 311. Vous pouvez également en savoir plus en allant sur la page web consacrée au *Compte NYC Schools* su[r https://www.schools.nyc.gov/nycsa.](https://www.schools.nyc.gov/nycsa)

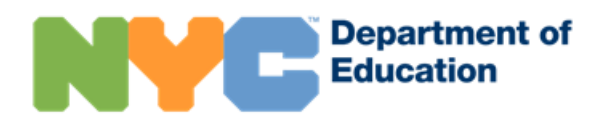

# **Comment mettre à jour les coordonnées des contacts d'urgence de mon enfant ?**

Si vous êtes un parent et que vous vivez avec votre enfant ou que vous êtes un tuteur/une tutrice ayant la garde, vous pouvez mettre à jour vos numéros de téléphone (domicile, portable et professionnel) et votre adresse email, ainsi que ceux des autres adultes dans le profil de votre enfant sur votre compte NYC Schools en utilisant la page des coordonnées à utiliser en cas d'urgence. Vous avez également l'option de mettre à jour votre langue privilégiée pour les communications écrites ou orales. Vous pouvez également mettre à jour les informations concernant la santé de votre enfant à partager avec l'école de votre enfant. Elles comprennent le nom et le numéro du téléphone du médecin de votre enfant et, si vous les connaissez, les diagnostics, les allergies, les restrictions pouvant limiter les activités physiques et le statut concernant l'assurance santé.

Si vous avez besoin de mettre à jour l'adresse de votre domicile, les informations sur les frères/sœurs dans le profil de votre enfant, ou les informations relatives à l'ordonnance de protection, vous devez contacter directement votre école pour effectuer les modifications.

## **Comment trouver plus d'informations sur le portail de signalement de harcèlement ?**

Si vous avez besoin d'aide pour utiliser le portail de signalement de harcèlement ou d'autres ressources pour aider à mettre fin à la discrimination, allez sur la page web *Respect pour Tous* : *promotion des pratiques contre le harcèlement* : [https://www.schools.nyc.gov/school-life/school-environment/respect-for-all.](https://www.schools.nyc.gov/school-life/school-environment/respect-for-all)